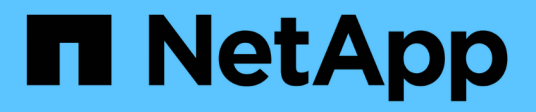

## **Anforderungen**

Keystone

NetApp June 28, 2024

This PDF was generated from https://docs.netapp.com/de-de/keystone-staas/installation/vappprereqs.html on June 28, 2024. Always check docs.netapp.com for the latest.

# **Inhalt**

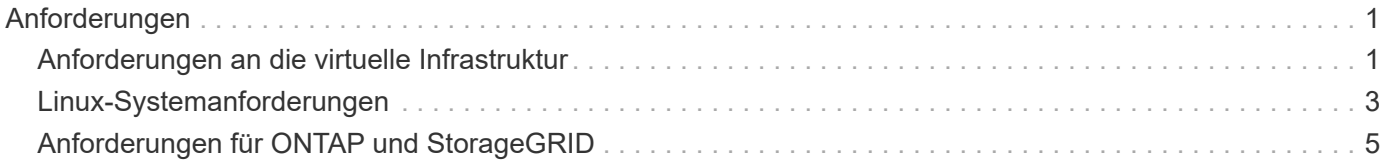

## <span id="page-2-0"></span>**Anforderungen**

## <span id="page-2-1"></span>**Anforderungen an die virtuelle Infrastruktur**

Für die Installation von Keystone Collector auf Ihren VMware vSphere-Systemen sind einige Konfigurationen der virtuellen Infrastruktur erforderlich.

#### **Voraussetzungen für die Keystone Collector-Server-VM:**

- Betriebssystem: VMware vCenter Server und ESXi 6.5 oder höher
- Kern: 1 CPU
- RAM: 2 GB RAM
- Festplattenspeicher: 20 GB vDisk

#### **Andere Anforderungen**

Stellen Sie sicher, dass die folgenden allgemeinen Anforderungen erfüllt sind:

#### **Netzwerkanforderungen**

Die Netzwerkanforderungen von Keystone Collector sind in der folgenden Tabelle aufgeführt.

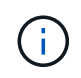

Keystone Collector erfordert Internetverbindung. Sie können Internet-Konnektivität durch direktes Routing über Standard-Gateway (über NAT) oder über HTTP Proxy bereitstellen. Beide Varianten werden hier beschrieben.

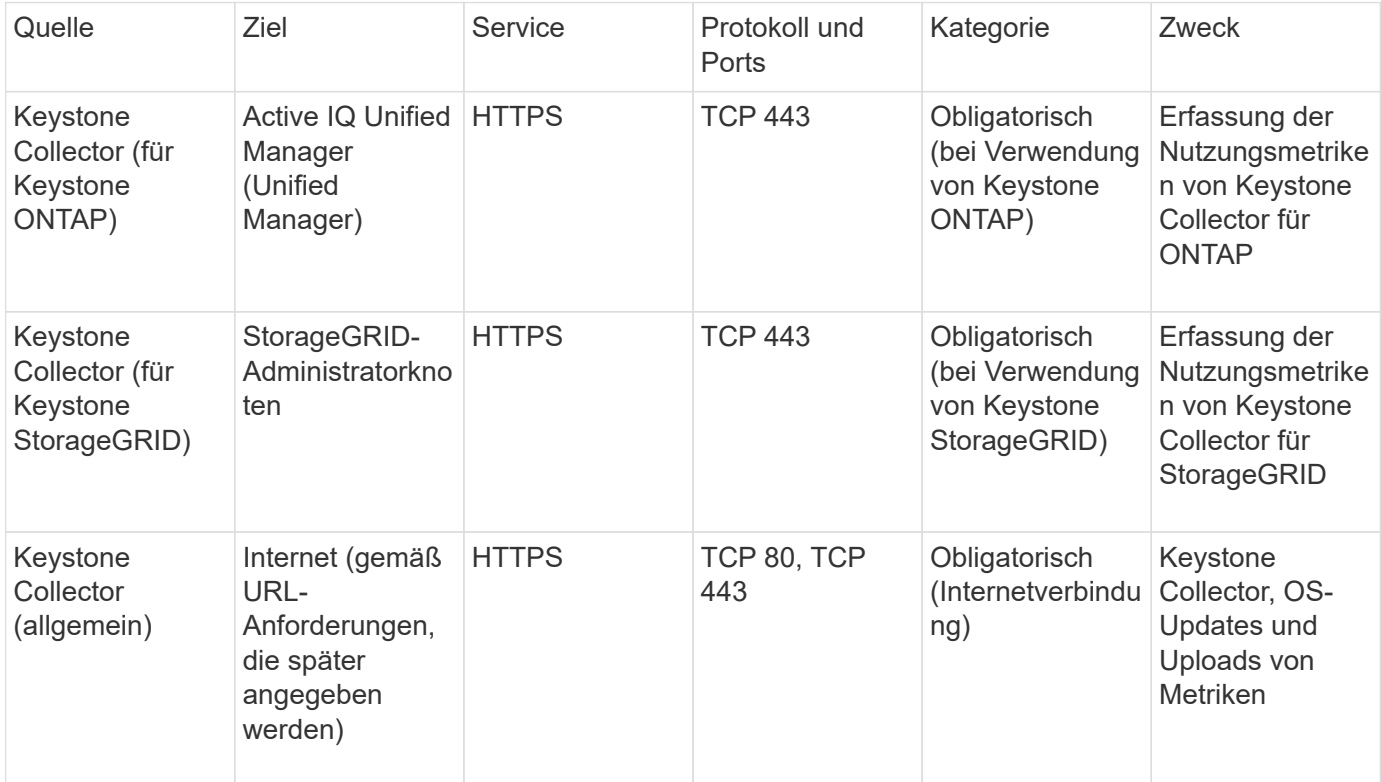

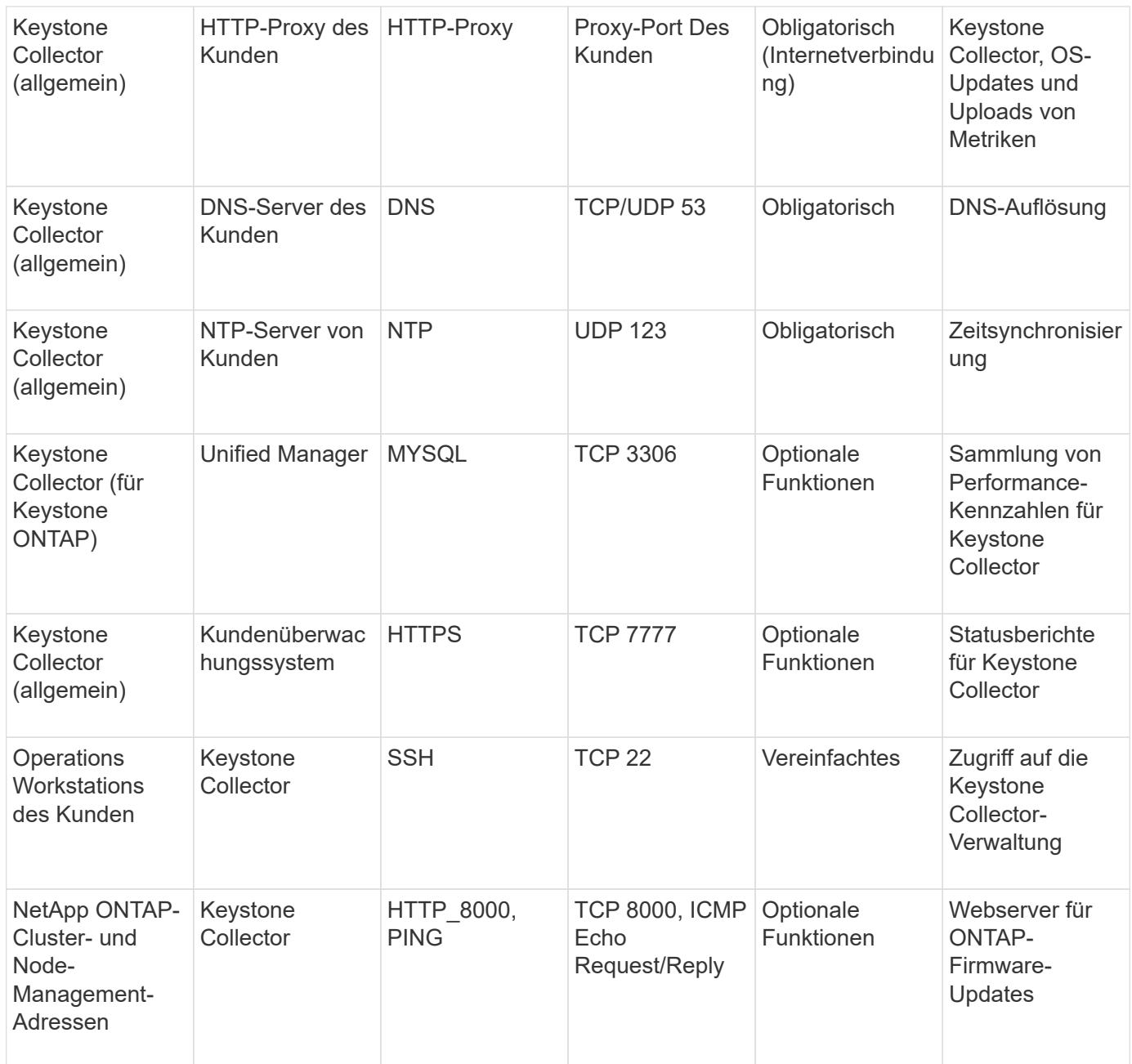

#### **URL-Zugriff**

Keystone Collector benötigt Zugriff auf die folgenden Internet-Hosts:

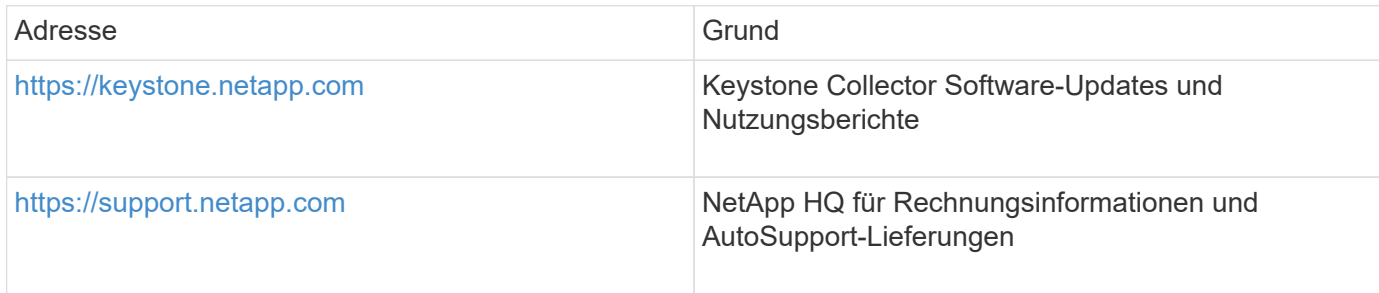

## <span id="page-4-0"></span>**Linux-Systemanforderungen**

Die Vorbereitung Ihres Linux-Systems mit der erforderlichen Software gewährleistet eine präzise Installation und Datenerfassung durch Keystone Collector.

Stellen Sie sicher, dass Ihre Linux- und Keystone Collector-Server-VM über diese Konfigurationen verfügt.

#### **Linux-Server:**

- Betriebssystem: CentOS 7 oder Red hat Enterprise Linux 8.6 oder höher
- Synchronisierungszeit synchronisiert
- Zugriff auf die standardmäßigen Linux-Software-Repositorys

Der gleiche Server sollte auch die folgenden Drittanbieter-Pakete haben:

- Podman (POD Manager)
- sos
- Chrony
- python 3 (3.6.8 bis 3.9.13)

#### **Keystone Collector-Server-VM:**

- Core: 2 CPUs
- RAM: 4 GB RAM
- Festplattenspeicher: 50 GB vDisk

#### **Andere Anforderungen**

Stellen Sie sicher, dass die folgenden allgemeinen Anforderungen erfüllt sind:

#### **Netzwerkanforderungen**

Die Netzwerkanforderungen von Keystone Collector sind in der folgenden Tabelle aufgeführt.

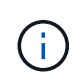

Keystone Collector erfordert Internetverbindung. Sie können Internet-Konnektivität durch direktes Routing über Standard-Gateway (über NAT) oder über HTTP Proxy bereitstellen. Beide Varianten werden hier beschrieben.

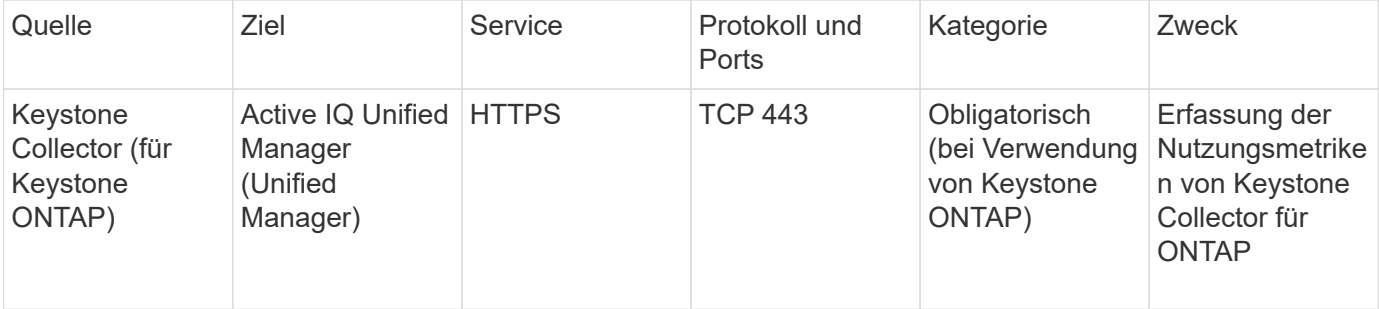

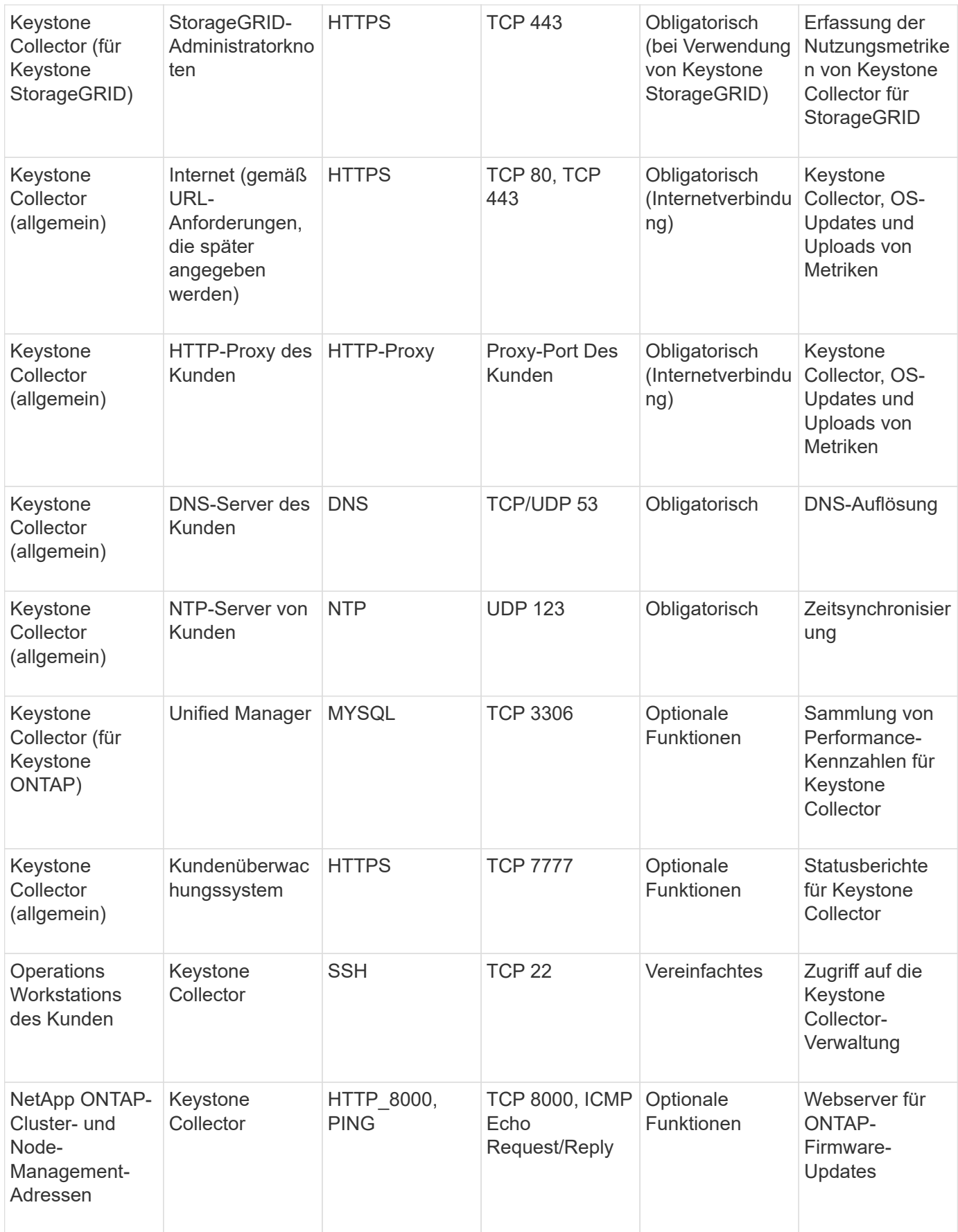

#### **URL-Zugriff**

Keystone Collector benötigt Zugriff auf die folgenden Internet-Hosts:

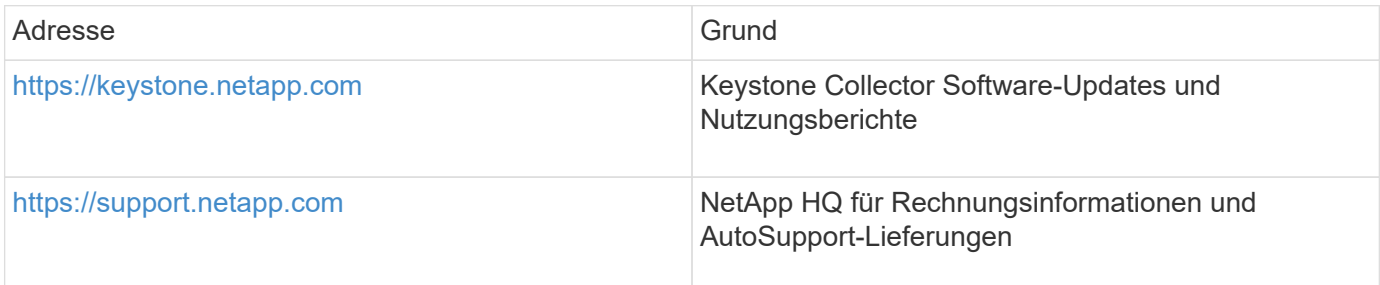

## <span id="page-6-0"></span>**Anforderungen für ONTAP und StorageGRID**

Sie sollten einige zusätzliche Voraussetzungen für ONTAP und StorageGRID erfüllen. Stellen Sie sicher, dass Sie zusätzlich zu den Systemanforderungen für Linux/VMware vSphere diese spezifischen Voraussetzungen erfüllt haben. Klicken Sie auf die gewünschte Registerkarte, um mehr zu erfahren.

#### **ONTAP**

#### **Softwareversionen**

- 1. ONTAP 9.8 oder höher
- 2. Active IQ Unified Manager (Unified Manager) 9.10 oder höher

#### **Bevor Sie beginnen**

- 1. Vergewissern Sie sich, dass Unified Manager 9.10 oder höher konfiguriert ist. Informationen zum Installieren von Unified Manager finden Sie unter den folgenden Links:
	- ["Installation von Unified Manager auf VMware vSphere Systemen"](https://docs.netapp.com/us-en/active-iq-unified-manager/install-vapp/concept_requirements_for_installing_unified_manager.html)
	- ["Installation von Unified Manager auf Linux Systemen"](https://docs.netapp.com/us-en/active-iq-unified-manager/install-linux/concept_requirements_for_install_unified_manager.html)
- 2. Stellen Sie sicher, dass das ONTAP-Cluster zu Unified Manager hinzugefügt wurde. Informationen zum Hinzufügen von Clustern finden Sie unter ["Hinzufügen von Clustern".](https://docs.netapp.com/us-en/active-iq-unified-manager/config/task_add_clusters.html)
- 3. Erstellen Sie Unified Manager Benutzer mit spezifischen Rollen für die Erfassung von Nutzungs- und Performance-Daten. Führen Sie diese Schritte aus. Informationen zu Benutzerrollen finden Sie unter ["Definitionen von Benutzerrollen".](https://docs.netapp.com/us-en/active-iq-unified-manager/config/reference_definitions_of_user_roles.html)
	- a. Melden Sie sich bei der Unified Manager-Web-Benutzeroberfläche mit den Standardanmeldeinformationen des Anwendungsadministrators an, die während der Installation generiert werden. Siehe ["Zugriff auf die Web-Benutzeroberfläche von Unified Manager"](https://docs.netapp.com/us-en/active-iq-unified-manager/config/task_access_unified_manager_web_ui.html).
	- b. Erstellen Sie mit ein Servicekonto für Keystone Collector Operator Benutzerrolle. Die Keystone Collector Service-APIs verwenden dieses Servicekonto für die Kommunikation mit Unified Manager und die Erfassung von Nutzungsdaten. Siehe ["Benutzer hinzufügen".](https://docs.netapp.com/us-en/active-iq-unified-manager/config/task_add_users.html)
	- c. Erstellen Sie ein Database Benutzerkonto, mit Report Schema Rolle: Dieser Benutzer ist für die Erfassung von Leistungsdaten erforderlich. Siehe ["Erstellen eines Datenbankbenutzers"](https://docs.netapp.com/us-en/active-iq-unified-manager/config/task_create_database_user.html).
- 4. Aktivieren Sie API Gateway in Unified Manager. Keystone Collector verwendet die API-Gateway-Funktion zur Kommunikation mit ONTAP-Clustern. Sie können das API-Gateway entweder über die Web-UI oder durch Ausführen einiger Befehle über die Unified Manager-CLI aktivieren.

#### **Web-UI**

Um das API-Gateway über die Web-Benutzeroberfläche von Unified Manager zu aktivieren, melden Sie sich bei der Web-UI von Unified Manager an und aktivieren Sie das API-Gateway. Weitere Informationen finden Sie unter ["Aktivieren des API-Gateways"](https://docs.netapp.com/us-en/active-iq-unified-manager/config/concept_api_gateway.html).

#### **CLI**

Um API Gateway über die Unified Manager CLI zu aktivieren, gehen Sie wie folgt vor:

- a. Starten Sie auf dem Unified Manager-Server eine SSH-Session und melden Sie sich bei der Unified Manager CLI an. `um cli login -u *<umadmin>*`Informationen zu CLI-Befehlen finden Sie unter ["Unterstützte CLI-](https://docs.netapp.com/us-en/active-iq-unified-manager/events/reference_supported_unified_manager_cli_commands.html)[Befehle von Unified Manager"](https://docs.netapp.com/us-en/active-iq-unified-manager/events/reference_supported_unified_manager_cli_commands.html).
- b. Überprüfen Sie, ob das API-Gateway bereits aktiviert ist. um option list api.gateway.enabled`A `true Wert gibt an, dass das API-Gateway aktiviert ist.
- c. Wenn der zurückgegebene Wert ist false, Führen Sie diesen Befehl aus: um option set api.gateway.enabled=true
- d. Starten Sie den Unified Manager Server neu:
	- **Linux ["Neustart Von Unified Manager"](https://docs.netapp.com/us-en/active-iq-unified-manager/install-linux/task_restart_unified_manager.html).**

▪ VMware vSphere: ["Starten Sie die Virtual Machine von Unified Manager neu"](https://docs.netapp.com/us-en/active-iq-unified-manager/install-vapp/task_restart_unified_manager_virtual_machine.html).

#### **StorageGRID**

Die folgenden Konfigurationen sind für die Installation von Keystone Collector auf StorageGRID erforderlich.

- StorageGRID 11.6.0 Oder höher sollte installiert werden. Informationen zum Aktualisieren von StorageGRID finden Sie unter ["Upgrade der StorageGRID Software: Übersicht".](https://docs.netapp.com/us-en/storagegrid-116/upgrade/index.html)
- Für die Erfassung von Nutzungsdaten sollte ein lokales StorageGRID-Administratorbenutzerkonto erstellt werden. Dieses Servicekonto wird vom Keystone Collector Service für die Kommunikation mit StorageGRID über Administrator-Node-APIs verwendet.

#### **Schritte**

- a. Melden Sie sich beim Grid Manager an. Siehe ["Melden Sie sich beim Grid Manager an"](https://docs.netapp.com/us-en/storagegrid-116/admin/signing-in-to-grid-manager.html).
- b. Erstellen Sie eine lokale Administratorgruppe mit Access mode: Read-only. Siehe ["Erstellen](https://docs.netapp.com/us-en/storagegrid-116/admin/managing-admin-groups.html#create-an-admin-group) [einer Admin-Gruppe".](https://docs.netapp.com/us-en/storagegrid-116/admin/managing-admin-groups.html#create-an-admin-group)
- c. Fügen Sie die folgenden Berechtigungen hinzu:
	- Mandantenkonten
	- Wartung
	- **Abfrage Von Kennzahlen**
- d. Erstellen Sie einen Keystone Service-Account-Benutzer und verknüpfen Sie ihn mit der Administratorgruppe. Siehe ["Benutzer managen"](https://docs.netapp.com/us-en/storagegrid-116/admin/managing-users.html).

#### **Copyright-Informationen**

Copyright © 2024 NetApp. Alle Rechte vorbehalten. Gedruckt in den USA. Dieses urheberrechtlich geschützte Dokument darf ohne die vorherige schriftliche Genehmigung des Urheberrechtsinhabers in keiner Form und durch keine Mittel – weder grafische noch elektronische oder mechanische, einschließlich Fotokopieren, Aufnehmen oder Speichern in einem elektronischen Abrufsystem – auch nicht in Teilen, vervielfältigt werden.

Software, die von urheberrechtlich geschütztem NetApp Material abgeleitet wird, unterliegt der folgenden Lizenz und dem folgenden Haftungsausschluss:

DIE VORLIEGENDE SOFTWARE WIRD IN DER VORLIEGENDEN FORM VON NETAPP ZUR VERFÜGUNG GESTELLT, D. H. OHNE JEGLICHE EXPLIZITE ODER IMPLIZITE GEWÄHRLEISTUNG, EINSCHLIESSLICH, JEDOCH NICHT BESCHRÄNKT AUF DIE STILLSCHWEIGENDE GEWÄHRLEISTUNG DER MARKTGÄNGIGKEIT UND EIGNUNG FÜR EINEN BESTIMMTEN ZWECK, DIE HIERMIT AUSGESCHLOSSEN WERDEN. NETAPP ÜBERNIMMT KEINERLEI HAFTUNG FÜR DIREKTE, INDIREKTE, ZUFÄLLIGE, BESONDERE, BEISPIELHAFTE SCHÄDEN ODER FOLGESCHÄDEN (EINSCHLIESSLICH, JEDOCH NICHT BESCHRÄNKT AUF DIE BESCHAFFUNG VON ERSATZWAREN ODER -DIENSTLEISTUNGEN, NUTZUNGS-, DATEN- ODER GEWINNVERLUSTE ODER UNTERBRECHUNG DES GESCHÄFTSBETRIEBS), UNABHÄNGIG DAVON, WIE SIE VERURSACHT WURDEN UND AUF WELCHER HAFTUNGSTHEORIE SIE BERUHEN, OB AUS VERTRAGLICH FESTGELEGTER HAFTUNG, VERSCHULDENSUNABHÄNGIGER HAFTUNG ODER DELIKTSHAFTUNG (EINSCHLIESSLICH FAHRLÄSSIGKEIT ODER AUF ANDEREM WEGE), DIE IN IRGENDEINER WEISE AUS DER NUTZUNG DIESER SOFTWARE RESULTIEREN, SELBST WENN AUF DIE MÖGLICHKEIT DERARTIGER SCHÄDEN HINGEWIESEN WURDE.

NetApp behält sich das Recht vor, die hierin beschriebenen Produkte jederzeit und ohne Vorankündigung zu ändern. NetApp übernimmt keine Verantwortung oder Haftung, die sich aus der Verwendung der hier beschriebenen Produkte ergibt, es sei denn, NetApp hat dem ausdrücklich in schriftlicher Form zugestimmt. Die Verwendung oder der Erwerb dieses Produkts stellt keine Lizenzierung im Rahmen eines Patentrechts, Markenrechts oder eines anderen Rechts an geistigem Eigentum von NetApp dar.

Das in diesem Dokument beschriebene Produkt kann durch ein oder mehrere US-amerikanische Patente, ausländische Patente oder anhängige Patentanmeldungen geschützt sein.

ERLÄUTERUNG ZU "RESTRICTED RIGHTS": Nutzung, Vervielfältigung oder Offenlegung durch die US-Regierung unterliegt den Einschränkungen gemäß Unterabschnitt (b)(3) der Klausel "Rights in Technical Data – Noncommercial Items" in DFARS 252.227-7013 (Februar 2014) und FAR 52.227-19 (Dezember 2007).

Die hierin enthaltenen Daten beziehen sich auf ein kommerzielles Produkt und/oder einen kommerziellen Service (wie in FAR 2.101 definiert) und sind Eigentum von NetApp, Inc. Alle technischen Daten und die Computersoftware von NetApp, die unter diesem Vertrag bereitgestellt werden, sind gewerblicher Natur und wurden ausschließlich unter Verwendung privater Mittel entwickelt. Die US-Regierung besitzt eine nicht ausschließliche, nicht übertragbare, nicht unterlizenzierbare, weltweite, limitierte unwiderrufliche Lizenz zur Nutzung der Daten nur in Verbindung mit und zur Unterstützung des Vertrags der US-Regierung, unter dem die Daten bereitgestellt wurden. Sofern in den vorliegenden Bedingungen nicht anders angegeben, dürfen die Daten ohne vorherige schriftliche Genehmigung von NetApp, Inc. nicht verwendet, offengelegt, vervielfältigt, geändert, aufgeführt oder angezeigt werden. Die Lizenzrechte der US-Regierung für das US-Verteidigungsministerium sind auf die in DFARS-Klausel 252.227-7015(b) (Februar 2014) genannten Rechte beschränkt.

#### **Markeninformationen**

NETAPP, das NETAPP Logo und die unter [http://www.netapp.com/TM](http://www.netapp.com/TM\) aufgeführten Marken sind Marken von NetApp, Inc. Andere Firmen und Produktnamen können Marken der jeweiligen Eigentümer sein.